## Extremwertaufgabe: Silberschmied

Prof.Dr.Dörte Haftendorn, MuPAD4, Aug.06 Update

Web: http://haftendorn.uni-lueneburg.de www.mathematik-verstehen.de +++++++++++++++++++++++++++++++++++++++++++++++++++++++++++++++++++++

Mathix ist Silberschmied geworden. Er möchte Pokale schmieden, bei denen auf eine Halbkugel ein offener Zylinder aufgesetzt ist. Er hat versucht auszurechnen, bei welchem Verhältnis von Zylinderhöhe und Radius er bei festem Volumen minimalen Silberverbrauch hat.Unten ist sein Rechenzettel. Schreiben Sie ihn kommentiert so auf, dass man die Schritte verstehen kann. Führen Sie ihn zuende und konkretisieren Sie für V= 2 Liter. Entwickeln Sie eine qualitative Skizze der Funktion S=S(r) aus Bausteinen. Warum sagt Mathilde: "Am besten lässt du den Zylinder weg." (Variante m kegelförmigem Unterteil sie Extradatei)

$$
\int_{\frac{r}{2}} h \frac{S = 2 \pi r h + \frac{1}{2} 4 \pi r^2}{V = \pi r^2 h + \frac{1}{2} \cdot \frac{4}{3} \pi r^3 = k_{on} s f} \frac{N_a h_1 / c_k}{V_{Hk} = \frac{2}{3} \pi r^3} = V
$$
  

$$
\int_{\frac{5}{3}} h = \frac{V}{\pi r} - \frac{2}{3} r
$$
  

$$
S = \frac{2 \pi r}{s^2} + \frac{4 \pi}{3} r = 0 \implies r^3 = \frac{3 V}{2 \pi}
$$

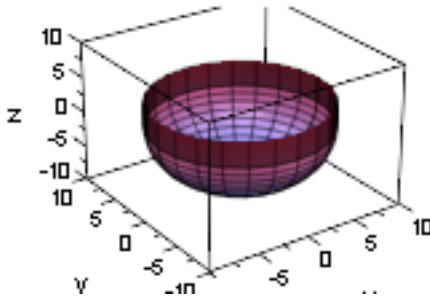

 $1\Box$ .<br>I 10 III 10 III 10 III 110 animieren durch Anklicken ! Zielgröße: Silberverbrauch, entspricht der Oberfläche, setzt sich zusammen aus

dem Zylindermantel und der Halbkugelfläche (hh=h, weil h später gebraucht wird):

Sformel:=2\*PI\*r\*hh+2\*PI\*r^2;

$$
2 \cdot \pi \cdot r^2 + 2 \cdot \pi \cdot hh \cdot r
$$

Nebenbedingung, Volumen 2 Liter= 2000 cm<sup>1</sup>3, setzt sich zusammen aus Zylindervolumen und Halbkugelvolumen:

delete V:  
\nNB: = V=PI\*r^2\*hh+2/3\*PI\*r^3;  
\nV = 
$$
\frac{2 \cdot \pi \cdot r^3}{3} + \pi \cdot hh \cdot r^2
$$

 $\frac{\Delta V}{\Delta} = \frac{2 \cdot \pi \cdot r^3}{3} + \pi \cdot hh \cdot r^2$ <br>Nach r ließe sich diese Gleichung gar nicht leicht auflösen, daher Auflösen nach hh assume(r>0): solve(NB,hh);

$$
\left(\frac{V - \frac{2 \cdot \pi \cdot r^3}{3}}{\pi \cdot r^2}\right)
$$
\nexpand  $(-1/PI/r^2 \times (2/3 \times PI \times r^3 - 2000))$   
\n
$$
\frac{2000}{\pi \cdot r^2} - \frac{2 \cdot r}{3}
$$
\n
$$
h := r - \frac{V}{\pi \cdot r^2} - \frac{2 \cdot r}{3}
$$
\n
$$
r \rightarrow \frac{V}{\pi \cdot r^2} - \frac{2 \cdot r}{3}
$$
\n
$$
\frac{V}{\pi \cdot r^2} - \frac{2 \cdot r}{3}
$$
\nNum wird das Volumen auf 2 Liter=2000cm<sup>3</sup> festgesetzt.

$$
\boxed{\texttt{V}\texttt{:=}2000: \quad \texttt{//Längen in cm}}
$$

Aufstellen der Zielfunktion SinAbhängigkeit von r allein

$$
S:=r->2*PI*r*h(r)+2*PI*r^2; S(r); expand(S(r)):
$$
\n
$$
r \rightarrow 2 \cdot \pi \cdot r \cdot h(r) + 2 \cdot \pi \cdot r^2
$$
\n
$$
2 \cdot \pi \cdot r^2 - 2 \cdot \pi \cdot r \cdot \left(\frac{2 \cdot r}{3} - \frac{2000}{\pi \cdot r^2}\right)
$$
\nMankan die Ausgabe markieren und in eine neue Ausgabezelle zichen.

$$
\begin{bmatrix}\n\text{expand}(2*PI*r^2 - 2*PI*r*(2/3*r - 2000/PI/r^2)); \\
\frac{2 \cdot \pi \cdot r^2}{3} + \frac{4000}{r} \\
\begin{bmatrix}\nS:=r > 2/3*PI*r^2 + 4000/r: S(r); \\
\frac{2 \cdot \pi \cdot r^2}{3} + \frac{4000}{r}\n\end{bmatrix}\n\text{Aufbau der Zielfunktion aus Bausteinen:}
$$

$$
plotfunc2d(4000/r, S(r), 2*PI/3*r^2, r=0..16, \nViewingBoxYRange=0..1000);
$$

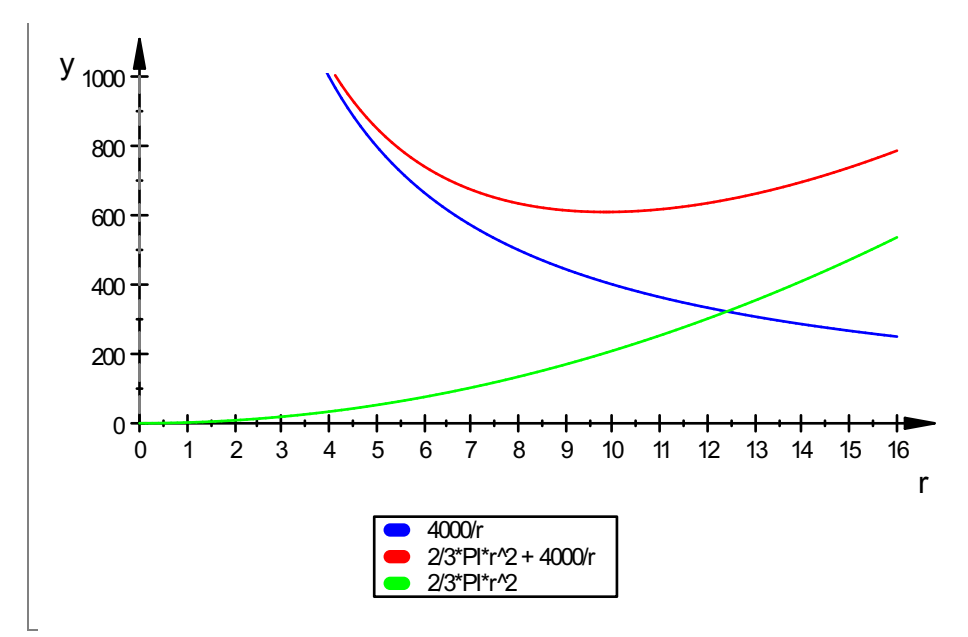

Als Summe aus Parabel und Hyperbel hat die Zielfunktion ein gesichertes Minimum, etwa bei r=10.

```
Berechnung:
  S'(r);
  solve(S'(r)=0,r)4 \cdot \pi \cdot r3
      \frac{4 \cdot \pi \cdot r}{3} - \frac{4000}{r^2}r^2\frac{4000}{r^2}\left\{\frac{\sqrt[3]{3000}}{\sqrt[3]{\pi}}\right\}3000
            3
                 \sqrt[3]{ }<br>:f:
                      \frac{d\mathbf{u}}{dt}\overline{\pi}\overline{3}\left\{\frac{\sqrt{3000}}{\sqrt[3]{\pi}}\right\}rs:=float(%[1])
                                \left\{\frac{1}{2}\right\}9.847450218
```
Welches ist das maximale r, für welchel die 2 Liter ganzin der Halbkugel sind? Wenn r noch größer würde, wäre der Pokal ja zu groß. Berechnung aus dem Halbkugelvolumen:

```
rm:=(3*V/2/PI)^(1/3);rmf:=float(rm);\frac{3}{\sqrt{3000}}3000
        \overline{\pi}\sqrt[3]{\frac{3000}{\pi}}<br>9.847450218
```
Da ergibt sich derselbe Wert, darum überrascht es nicht, wenn gilt:

```
simplify(h(rm))
 0
```
Damit ist klar, dass Mathilde Recht hat, der Pokal für 2 Liter mit minimalem Silberverbrauch ist ein Halbkugel-Pokal ohne Zylinderrand. Die Silberoberfläche ist

3

```
dann
  simplify(S(rm));
  float(%)
    200 \cdot 32
                 \frac{3}{3}. \sqrt[3]{\pi}<br>47785
                 \frac{2}{3}\frac{1}{\pi}
```

```
609.2947785
```
## #################################################################### Herstellung der Graphen:

Sinnvolle optische Begrenzung für h könnte 10 sein. Wie groß ist dann r

$$
\begin{bmatrix}\n\text{solve (h (r) = rm, r)} \\
(0, \infty) \cap \text{RootOf}\left(2 \cdot \pi \cdot \text{XI}^3 + 3 \cdot \pi \cdot \text{XI}^2 \cdot \sqrt[3]{\frac{3000}{\pi}} - 6000, \text{XI}\right) \\
\text{Exakt geht es nicht, also Ablesen:}\n\end{bmatrix}
$$

 $plotfunc2d(h(r),10,r=-10..10,ViewingBoxYRange=0..12)$ 

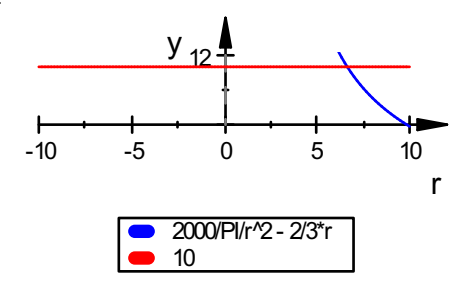

Numerische Bestimmung:

```
lo:=numeric::solve(h(r)=10,r);lm:=numeric::solve(h(r)=0,r){6.642505501, -10.82125275 - 5.163424324 \cdot i, -10.82125275 + 5.163424324}{9.847450218, -4.923725109 -8.528142052 \cdot i, -4.923725109 + 8.528142052}rmin:=lo[1];
rmax:=lm[1];6.642505501
 9.847450218
hkreis2d:=plot::Curve2d([r*cos(t),r*sin(t)],t=PI..2*PI,r=rmi
zy2d1:=plot::Line2d([-r,0],[-r,h(r)],r=rmin..rmax):zy2d2:=plot::Line2d([r,0],[r,h(r)],r=rmin..rmax):
plot(hkreis2d,zy2d1,zy2d2,
ViewingBoxYRange=-rmax..10,LineWidth=1, Scaling=Constrained):
                                                        4
```
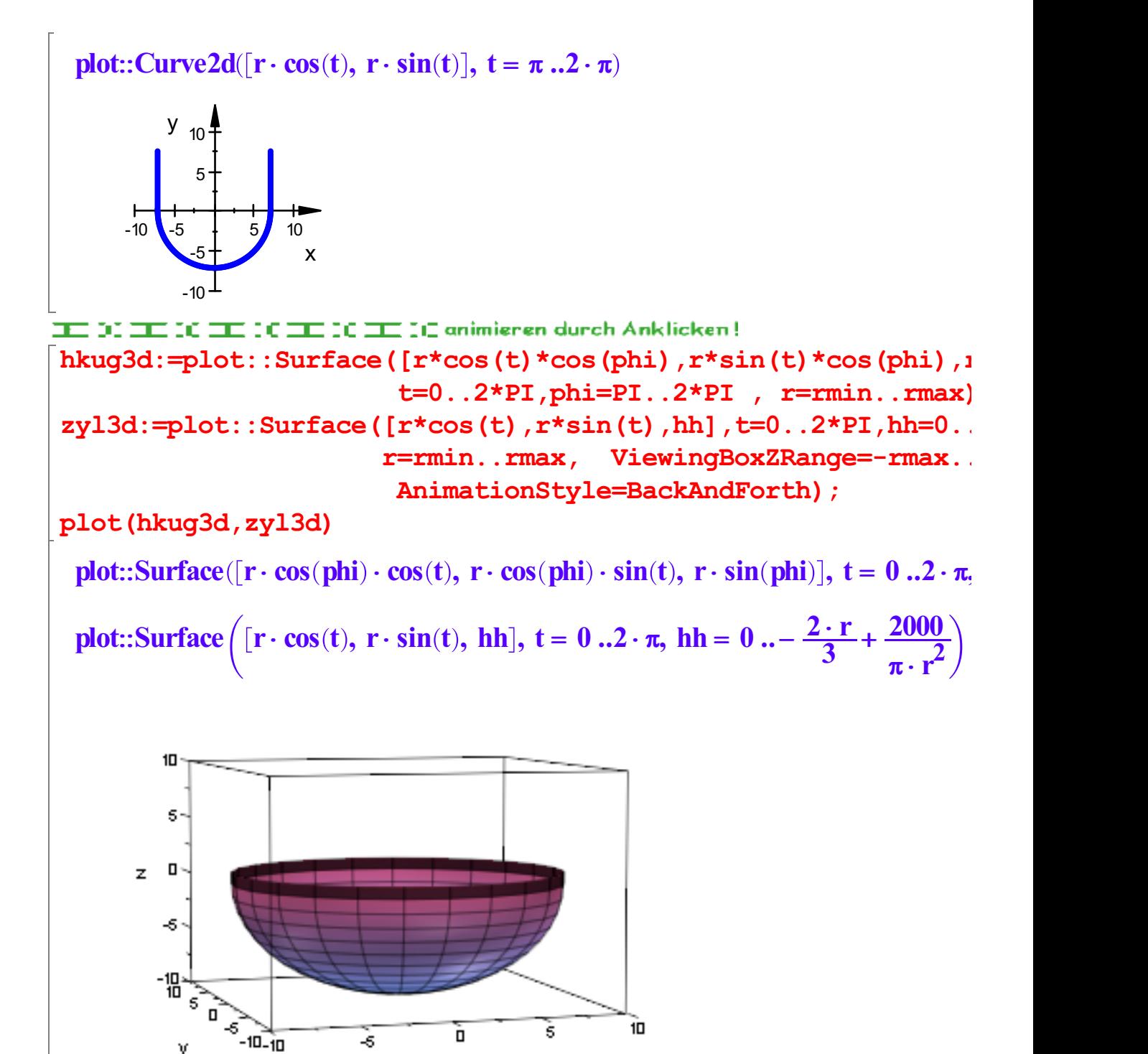

TEE DE TEE DE TEE DE TEE DE TEE DE animieren durch Anklicken! Darstellung der Zielfunktion allein und eines animierten Silververbrauchspunktes

 $\times$ 

Sg:=plot::Function2d(S(r),r=rmin..12, LineColor=[1,0,0]): pkt:=plot::Point2d([r,S(r)],r=rmin..rmax+2, PointSize=5, PointStyle=XCrosses):

plot(Sg,pkt);

V

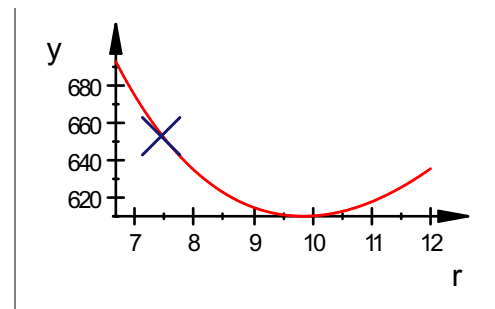

TEL 00 TEL 00 TEL 00 TEL 00 TEL 00 animieren durch Anklicken! Definition von Szenen, damit man alles zusammen sehen kann. Leider können 2d- und 3d-Szenen micht in denselben plot.

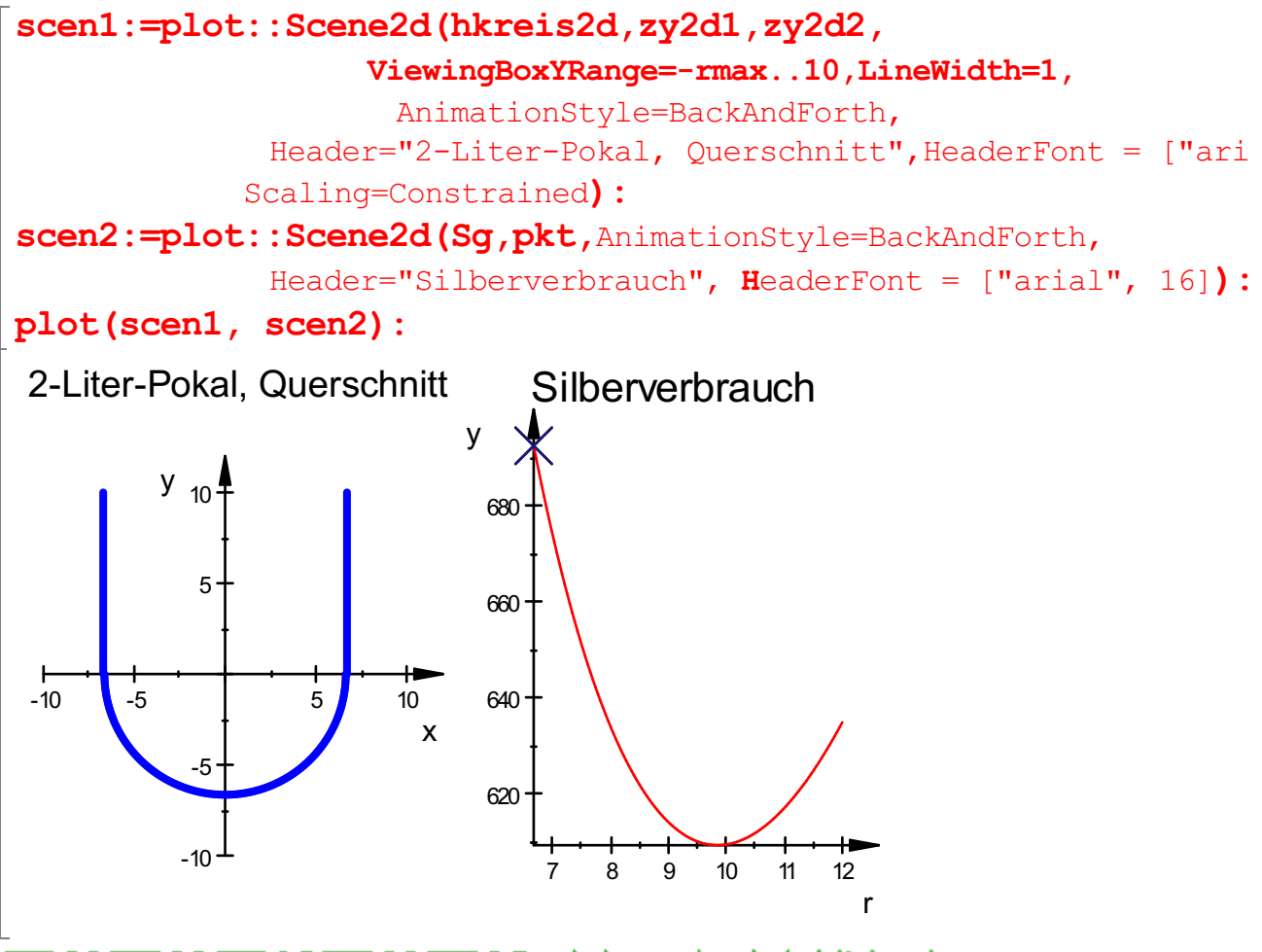

TEE 00 TEE 00 TEE 00 TEE 00 TEE 00 Animieren durch Anklicken!

scen3:=plot::Scene3d(hkuq3d,zyl3d, AnimationStyle=BackAndForth, Header="2-Liter-Pokal",HeaderFont = ["arial", 16]): SWand:=plot::Function3d(S(r), r=rmin..rmax+2, v=0..1, ViewingBox=[rmin..rmax+2,-10..10,600..700]): SZeiger:=plot::Line3d([r,-2,S(r)],[r,2,S(r)],r=rmin..rmax, Tubular=TRUE, TubeDiameter=2): scen4:=plot::Scene3d(SWand,SZeiger,AnimationStyle=BackAndForth, Header="Silberverbrauch", HeaderFont =6["arial" plot(scen3,scen4);

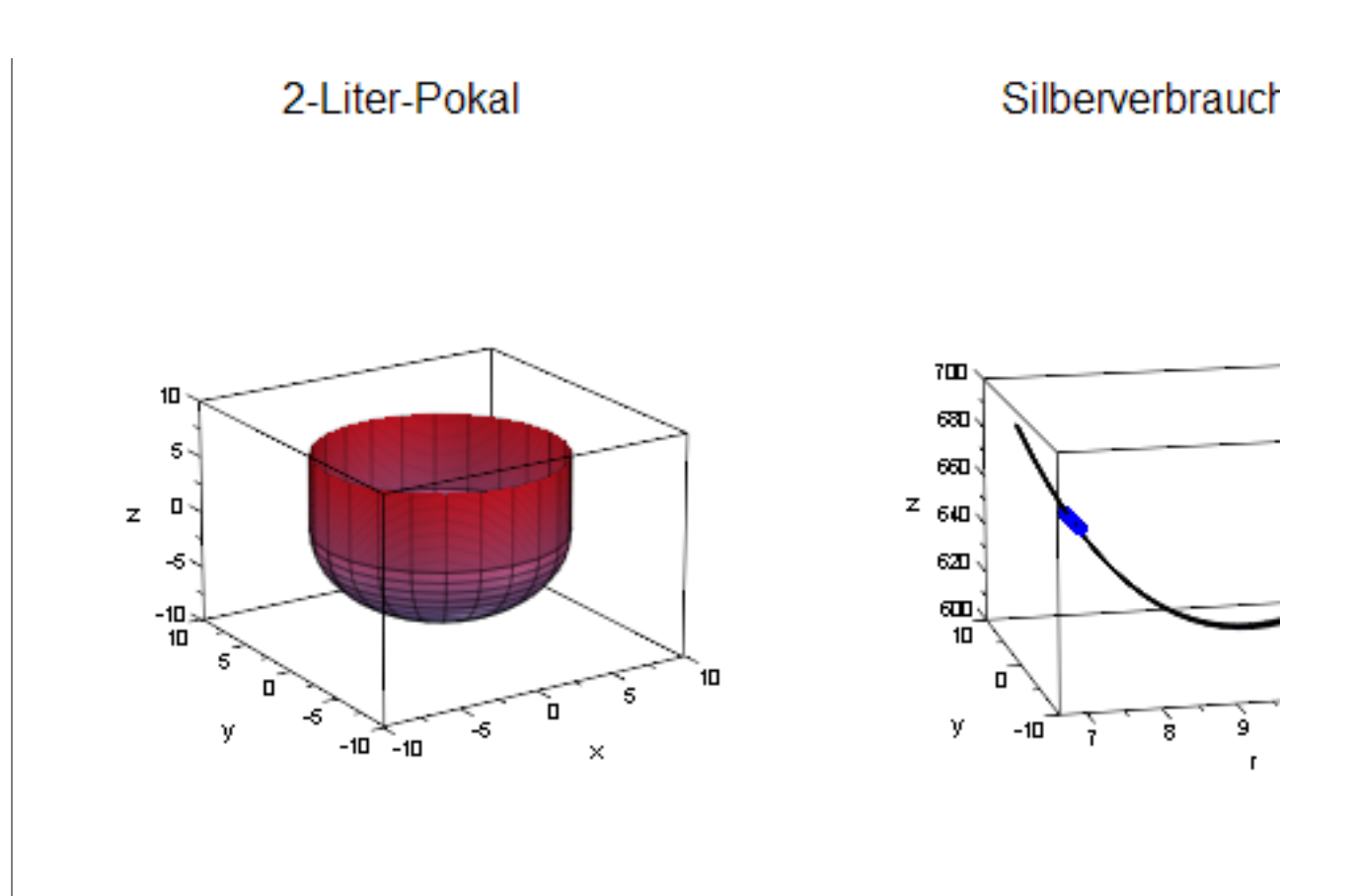

## $\begin{bmatrix} 1 & 1 & 1 \\ 1 & 1 & 1 \\ 1 & 1 & 1 \\ 1 & 1 & 1 \\ 1 & 1 & 1 \\ 1 & 1 & 1 \\ 1 & 1 & 1 \\ 1 & 1 & 1 \\ 1 & 1 & 1 \\ 1 & 1 & 1 \\ 1 & 1 & 1 \\ 1 & 1 & 1 \\ 1 & 1 & 1 \\ 1 & 1 & 1 \\ 1 & 1 & 1 \\ 1 & 1 & 1 \\ 1 & 1 & 1 \\ 1 & 1 & 1 & 1 \\ 1 & 1 & 1 & 1 \\ 1 & 1 & 1 & 1 \\ 1 & 1 & 1 & 1 \\ 1 & 1 & 1 & 1 \\$